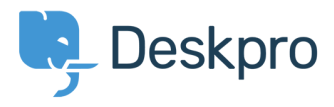

[Knowledgebase](https://support.deskpro.com/pt-BR/kb) > [Developer & Reporting](https://support.deskpro.com/pt-BR/kb/developer-reporting) > [Portal Customization](https://support.deskpro.com/pt-BR/kb/portal-customization) > [Removing 'Change](https://support.deskpro.com/pt-BR/kb/articles/removing-change-password-from-the-user-profile) [Password' from the User Profile](https://support.deskpro.com/pt-BR/kb/articles/removing-change-password-from-the-user-profile)

## Removing 'Change Password' from the User Profile

Lauren Cumming - 2016-11-16 - [Comment \(1\)](#page--1-0) - [Portal Customization](https://support.deskpro.com/pt-BR/kb/portal-customization)

## **Question**

The user portal offers users the ability to change their password- since we are syncing with AD, is there a way to disable that?

## **Answer**

You can remove this from the 'Your Account' section by going to **Admin > User Interface > Portal > Templates > user/profiel.hmtl** and erasing the following code:

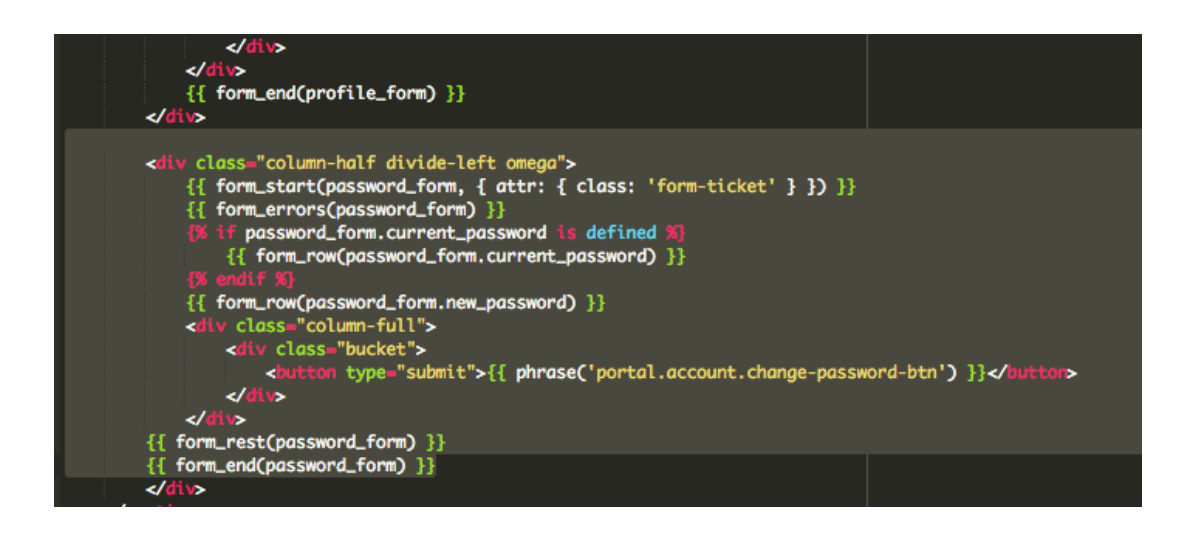